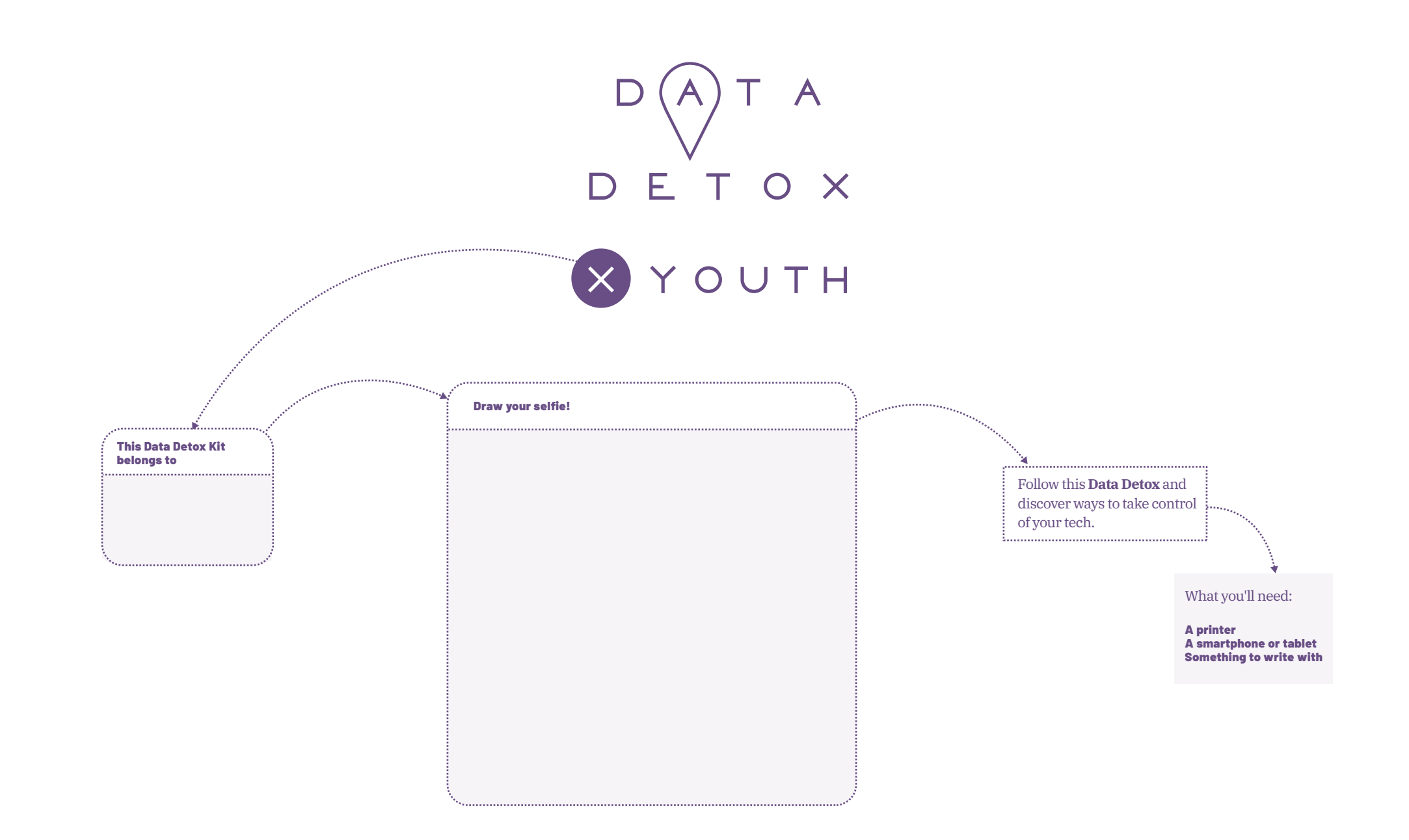

A product of **TACTICAL** 

#datadetox

TECH

Let us know what you think! We want to hear from young people, educators and parents with your feedback and stories. Visit **datadetoxkit.org/en/families**  to find out more.

Project partners

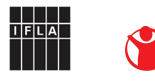

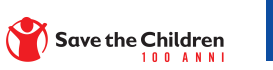

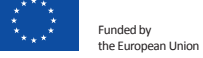

DIGITAL PRIVACY I

**The Data Detox Kit is your guide to the world of your personal data.**  Why does everyone keep talking about it? What does it look like? And how can you get a grip on it?

# GET-A GRIPZ ON YOUR DATA

#### **...because it's running away**

It may not seem like a big deal that companies know certain details about you. Who cares if you're a fan of Baby Yoda or that you watch more videos of cats than people?

The problem is what's happening with your data. **Over time, your online self takes on its own personality, with habits, likes, dislikes and secrets all of its own.** It can go rogue and end up in the hands of 'data brokers' – companies that make money from looking at your data.

**Let's get started!**

#### A product of

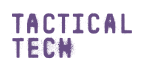

**datadetoxkit.org #datadetox**

# SHAKE UP YOUR APPS

1

Apps use precious gigabytes of storage and battery life, but they can also collect data – even when you're not using them. Getting rid of a few apps is a quick way to reduce your data traces and save on battery life and storage space, too. Bonus!

# DOES YOUR PHONE KNOW WHERE YOU'VE BEEN?

2

One of the most valuable types of personal data that you leave behind is your location data. Your whereabouts can reveal a lot about who you are, from something obvious like your age, to something more intimate like who your best friend is. Your apps may be constantly tracking and recording your movements without you even knowing, and this might give away more than you'd like.

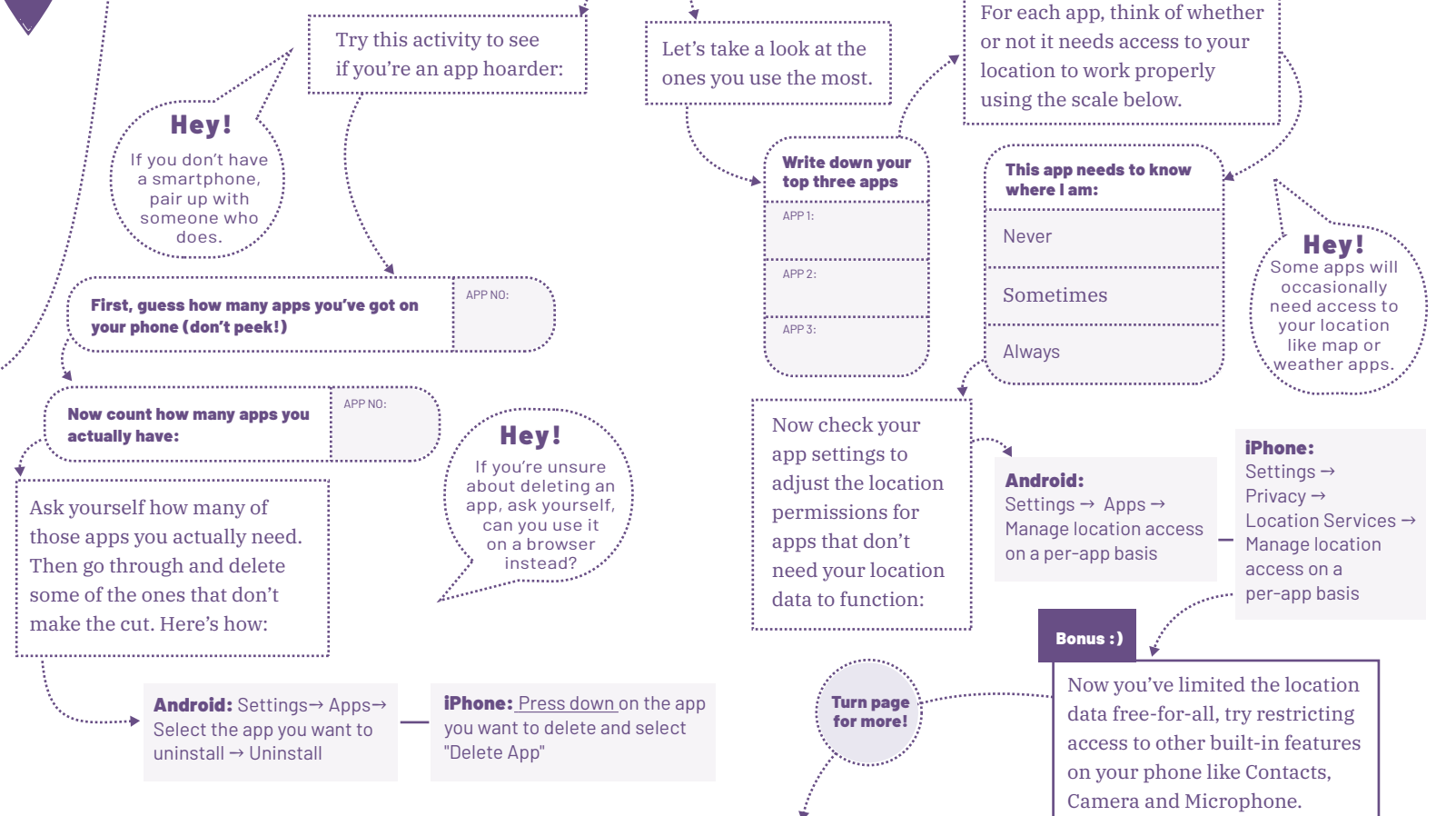

#### 3 DIGITAL **PRIVACY** II

# WHO DOES GOOGLE THINK YOU ARE?

When you use free services like Google products, you're constantly giving away your data to them. Google can use all that info to build an online profile of you, which can help advertisers understand what you might like. But sometimes this online profile isn't what you'd expect.

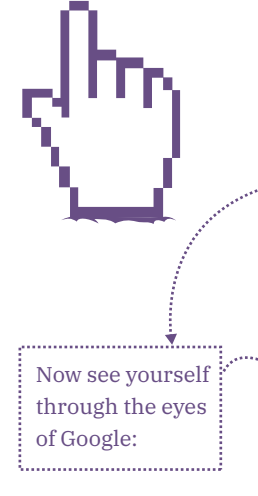

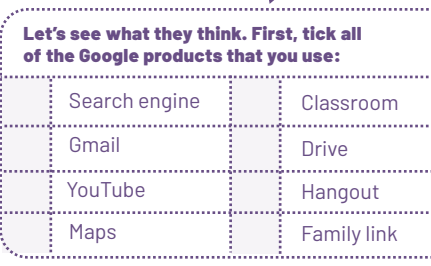

Go to **myactivity.google.com**  $\rightarrow$  Sign in  $\rightarrow$ Other Google activity → Google ad settings → Manage ad settings →

Scroll down to see how ads are personalised to you (if your ad personalisation is turned off, turn it on whilst you're doing the activity)

> Did any of your ad personalisation results surprise you? Maybe they got your age wrong, or they said you like baking when you've never made a cake in your life? If you'd prefer not to be profiled for ads, **you can turn this feature off** at the top of the page.

#### Bonus :)

In myaccount.google.com/activitycontrols, pause your web activity, location history and YouTube history too.

# WHEN SHARING **BECOMES** REVEALING

4

We all know that social media can be a great way to connect with friends. But it's also where we reveal lots of information about ourselves to people we might not know, including the companies who own the platforms.

> Want to make sure you're sharing with your friends and followers, but not oversharing with your apps? Pick one of the following apps and see how far you can get through the steps:

#### Instagram

 $Profit \rightarrow Settinas$ : Account → Contact syncing → Turn off contact syncing Account → Linked accounts → When signing up to  $\ddot{\cdot}$  Unlink accounts

#### Snapchat

new apps, don't sign in via your social media accounts because this allows companies to share your data amongst each other. Try signing in with your email address instead.

Hey!

Bonus :)

 $Profit \rightarrow Settinas$ : Additional Services → Manage → Advert Preferences → Turn off all ad preferences Additional Services → Lifestyle & Interests → Turn off all Lifestyle & Interests Additional Services → Maps → Turn off Maps usage data

Do you use any gaming platforms like Fortnite or Minecraft? Try fortifying your privacy settings on those, too.

#### **My Digital Privacy**

Congratulations on making it to the end of the digital privacy detox. Now sit back, relax, and check off all the things you've done:

I've shaken up my apps and reduced my data traces.

I've cleared up my location data trail.

I've seen myself through the eyes of Google.

I've stopped oversharing with social media platforms.

Even if you just did one of these things, you've already made progress with your online privacy. Living in a data-centric world means that you're going to have to keep practising your privacy skills until you do it without thinking.

**Spread the word!** Encourage your friends and family to do a Data Detox, too.

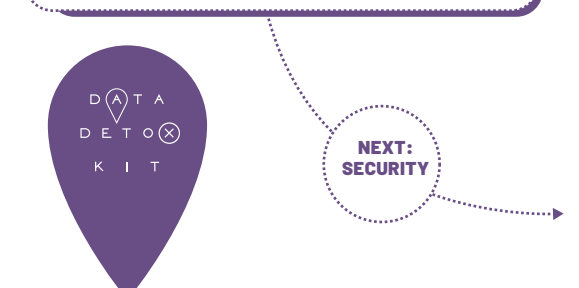

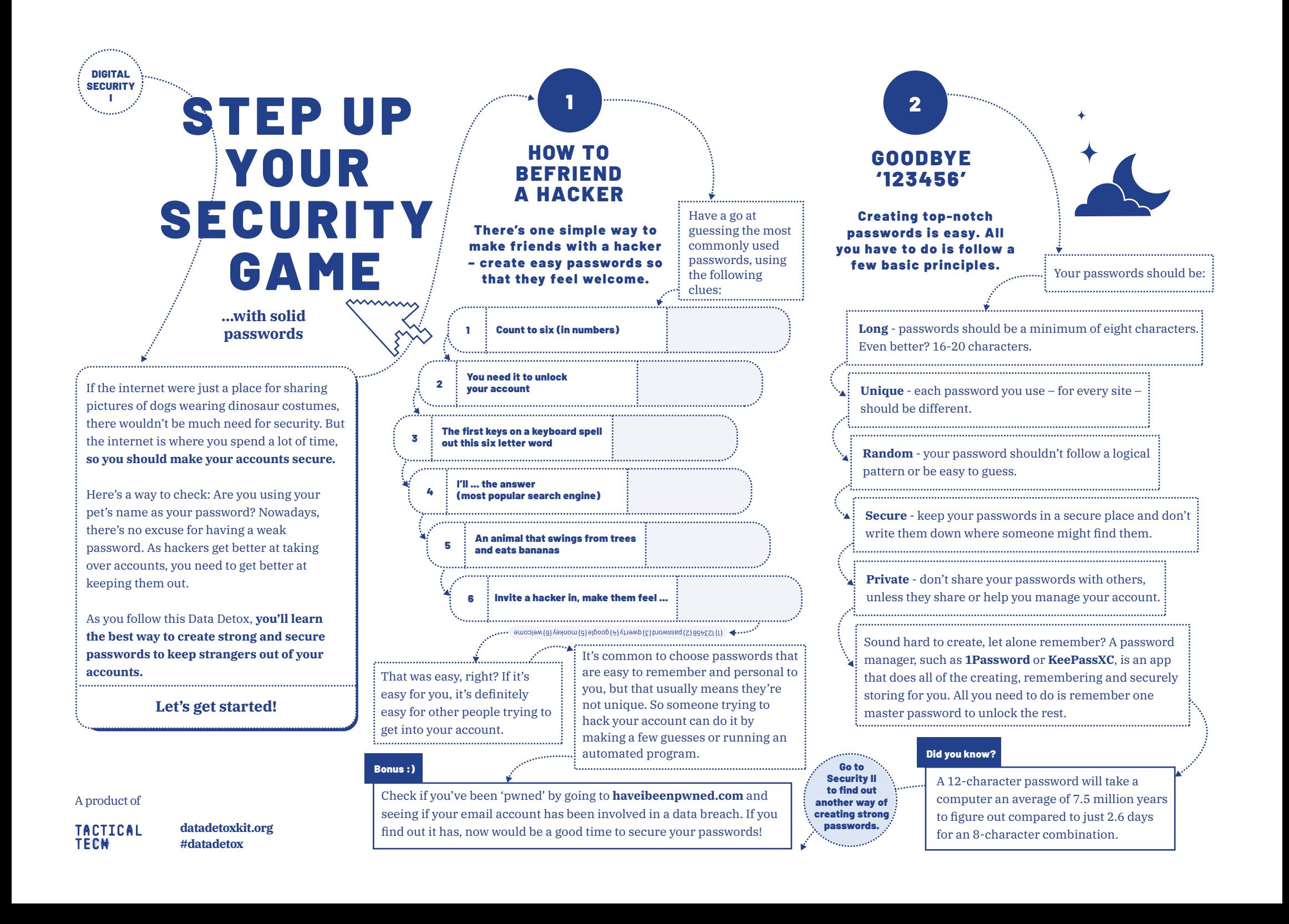

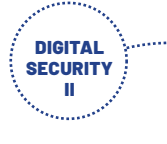

# Sl0ths JumP Wildly! @t the superMarket

3

Why are we suddenly talking about sloths? The title of this section is a passphrase – a random string of words that are so weird they're actually easier to remember than a password, but much harder for an intruder to guess.

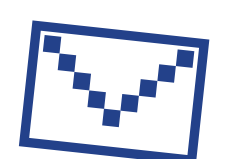

Try making your own. Write down five random words to make a strange phrase, like the title of this section:

1 2  $\frac{1}{2}$   $\frac{1}{2}$   $\frac{1}{2$ 

1 2 3 4 5

Now randomly make some of the letters into CAPITAL LETTERS and add in some punctuation (!?)-",) and numbers and then write it down again:

> **Congratulations, you've just made yourself a passphrase!**

Most humans are terrible at remembering random combinations of letters and numbers (passwords), but we find it a lot easier to remember phrases and words (passphrases).

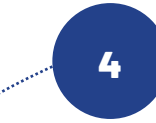

# DOUBLE LOCK YOUR DIGITAL DOOR

If you've followed all the steps above, you should have made it pretty hard for someone to break in to your account. But even super strong passwords aren't invincible.

Two-factor authentication (2FA) or multi-factor authentication (MFA) is basically an extra security layer that prevents someone from getting into your account, even if they know your password – think of it like putting a second lock on your door.

Most apps provide this feature. Try setting it up on some of your accounts:

#### Instagram:

Profile → Settings → Security → Two-factor authentication → Get started

#### Snapchat:

Settings →

Two-Factor Authentication

https://myaccount.google.com Security → Signing into Google  $\rightarrow$  2-Step Verification

#### Google:

Sign in to:

someone might find them. That means that you can't use the above passphrase, but now you know how, you can create one in a safe place, or somewhere where you can easily delete  $\ddot{y}$ the traces.

Remember you shouldn't write your passwords down where

Hey!

("OTP") instead of your phone number. That way, if you drop your phone down a toilet, you'll still be able to get into your account.

If it gives you the option, use your email or a one-time password

Hey!

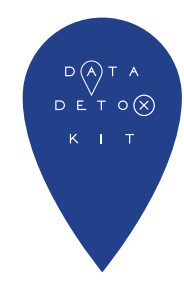

### **My Digital Security**

Congratulations on making it to the end of the digital security detox. Now sit back, relax and check off all the things you've done:

I know what passwords not to use.

I've learnt the five basic principles of strong and secure passwords.

I've created my own, unique passphrase.

I've set up two-factor authentication for at least one account.

Now that you have defended yourself against hackers, **pass on your new skills to your friends and family.**  Everyone you're connected to is made a little bit safer by your efforts.

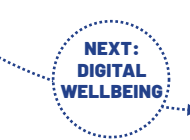

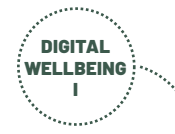

# HOW TO SURVIVE A BREAK-UP

### **...with your phone**

Do you ever find yourself staring at a screen and you don't know how you got there? Or maybe you just went on your phone to check that thing and then BAM! you've spent an hour scrolling through Instagram?

**Our relationships with technology can be high-maintenance**, especially with all the buzzes, pings, lights and alerts you get. Sometimes it can be hard to remember why you like having a phone at all.

As you follow this Data Detox, **you'll learn how to build a better relationship with your device.**

**Let's get started!**

**TACTICAL** TECH

**datadetoxkit.org #datadetox**

# THINK ABOUT THE GOOD TIMES

1

We can have a love-hate relationship with technology. The things we love, such as making friends and being social, can also be the things we hate, such as feeling lonely or FOMO.

What do you spend most of your time doing on the internet? (playing games, chatting with friends, watching TV?). Write it down in the middle box. Now write down what you like and dislike about that activity in the space around it.

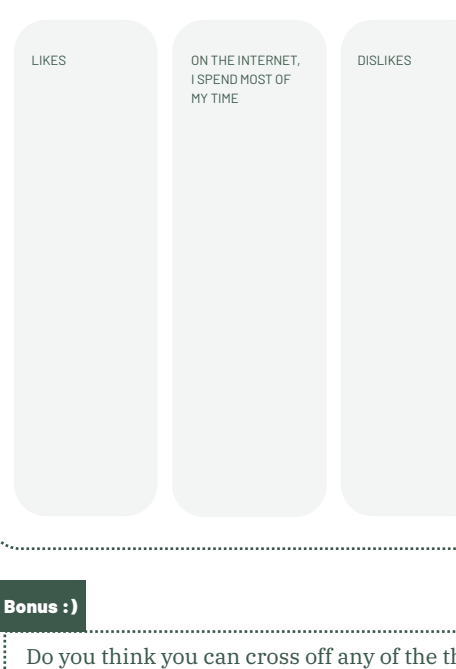

Do you think you can cross off any of the things in the 'Dislikes' column by the end of this Data Detox? A product of  $\begin{array}{c} \text{if } \mathsf{not} \text{ is a } \mathsf{not} \text{ is a } \mathsf$ you can get the most out of using your device.

# REMEMBER, IT'S NOT YOUR FAULT

2

It might feel like everyone is telling you and your friends to put down your phone. But did you ever stop to think that it might not be your fault that you're so hooked? It becomes second nature to swipe, like, scroll and share. But certain design features are often the culprits for why we spend so long online.

Try to match the design features on the left with the apps on the right.

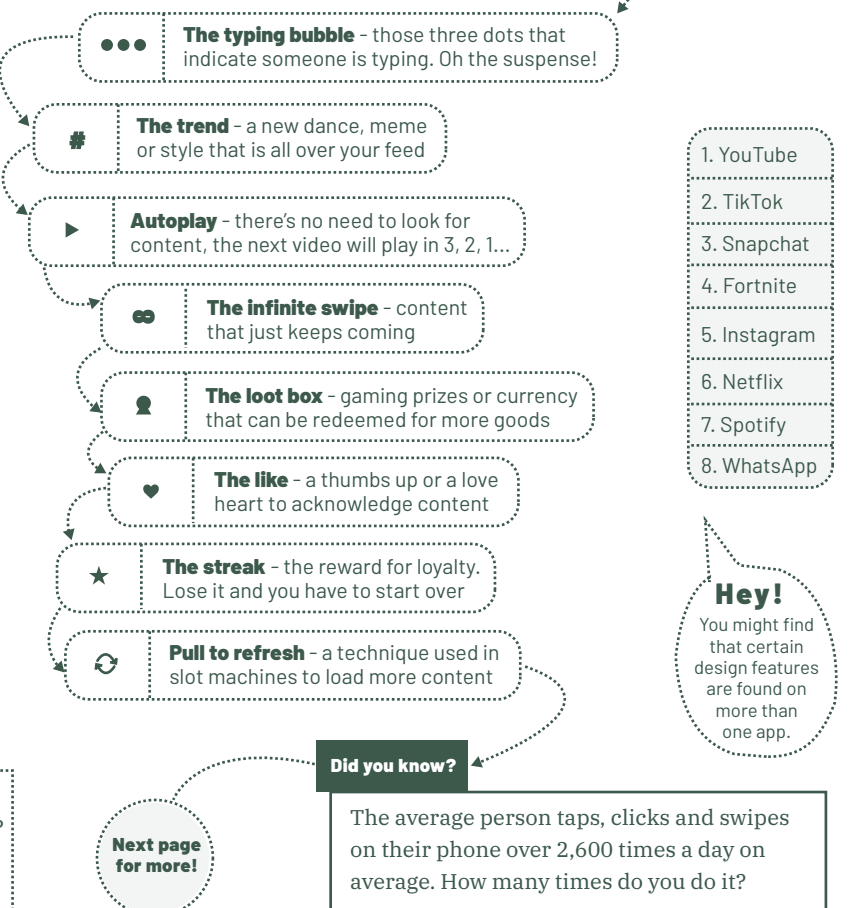

DIGITAL WELLBEING II

### HAVE SOME DISTANCE

3

So if the designs are made to pull you in, what can you do about it? The good thing is that most platforms are making it easier to beat these design tricks, either with built-in reminders – like with Instagram's 'You're all caught up' – or with a simple change in settings.

Here are a few you can do:

#### WhatsApp

Settings → Account → Privacy → Read Receipts → Turn off

YouTube Autoplay →

Turn off

#### Instagram Profile  $\rightarrow$  Settings  $\rightarrow$ Your activity → Notification settings  $\rightarrow$

Pause All

#### TikTok

Profile →Privacy and settings → Digital Wellbeing → Screen Time Management → Turn on and set a time

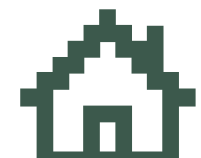

Remember that these settings don't have to be changed forever. The trick is to get past the first hurdle when you have the urge to check your phone every minute. When you turn them back on, you may realise how annoying they were in the first place.

# 4

# GIVE IT ANOTHER GO

If you want your relationship with your phone to work, it has to be on your terms. Go back to the first exercise, where you wrote down what you like about using technology. It can be pretty good, right? The trick is to make sure that you enjoy the time you spend online.

> Choose your own back-up strategies to make it work for you. Here are a few you can try:

Put your phone face down, or even better, out of sight.

Silence it temporarily or turn off notifications.

If people get annoyed that you're on your phone, explain to them what you're doing on there (remember, to them it just looks like you're staring at a screen).

Feel yourself reaching for your phone? Ask yourself why.

Check your usage stats – and challenge yourself or between friends to reduce it.

LIFEHACK

#### Bonus :)

Can you think of another lifehack to limit how often you check your phone?

### **My Digital Wellbeing**

Congratulations on making it to the end of the digital wellbeing detox. Now sit back, relax and check off all the things you've done:

- I've recognised what I like and dislike about using technology.
- I've spotted some common design features in the apps I use.

I've learnt how to turn off some of those design features.

 I've found my own way to have a more balanced relationship with tech.

Being smart with your smartphone doesn't mean throwing your phone in a river, it means **finding a way to enjoy technology without it taking over your life**. See if you can share some of your wellbeing techniques with friends and family.

> NEXT: **MISINFORMATION**

 $D(A)T A$ d e t o $\circledR$ 

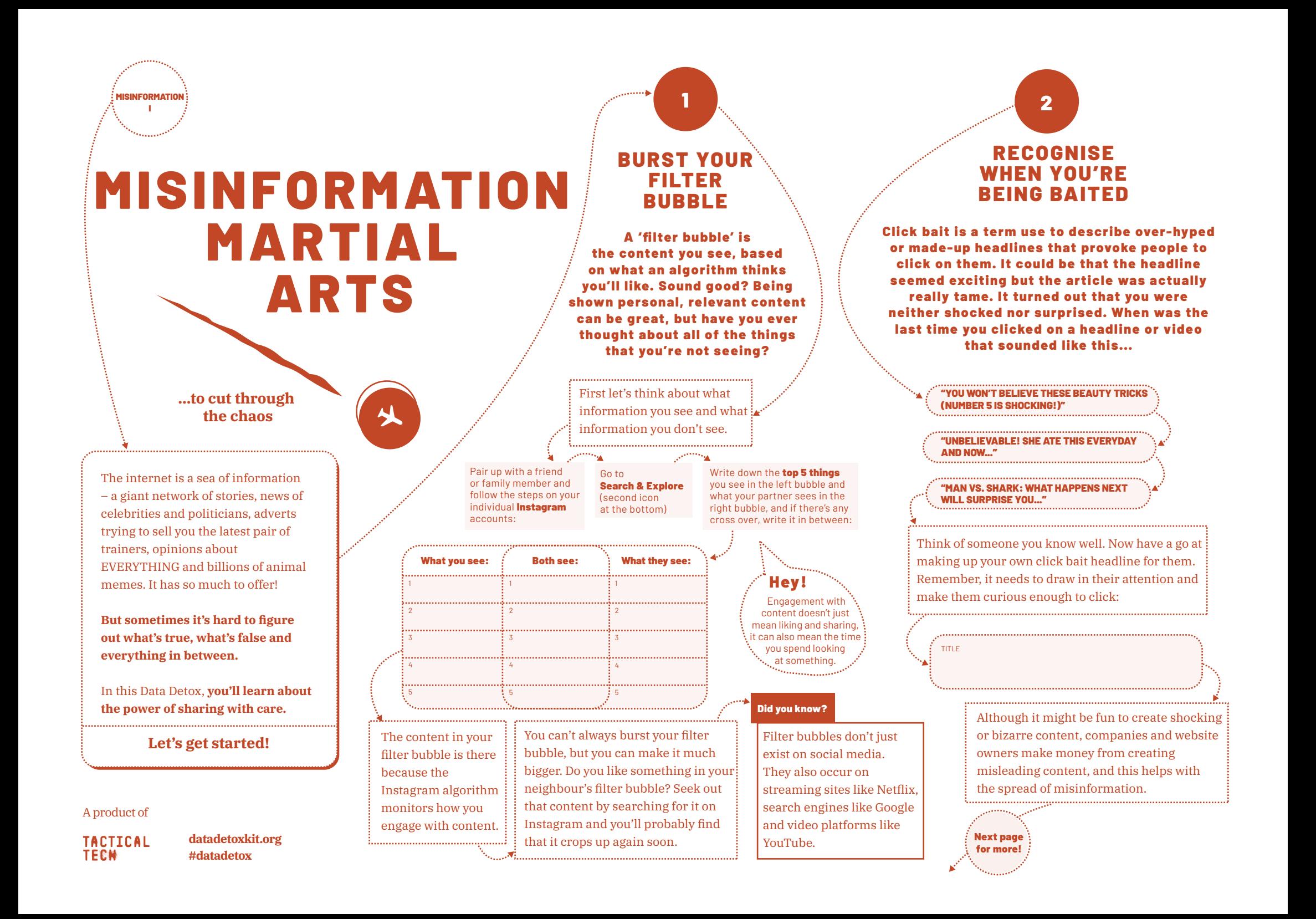

# SHARING WITH CARE

There's all sorts of other false or misleading information that can spread quickly, and before you know it, it's being shared by people you trust. It's important to think about your role in how information spreads.

#### Write down the last thing you shared with your friends.

II  $\sim$  3

MISINFORMATION

What got your attention? e.g. it had a shocking image Who created it? e.g.which website, author? Why was the content  $\begin{array}{|c|c|c|c|c|}\n \hline\n \textbf{Why did you share it?} \end{array} \hspace{2em} \begin{array}{|c|c|c|c|c|c|}\n \hline\n \textbf{to} & \textbf{to} & \textbf{to} & \textbf{to} & \textbf{to} & \textbf{to} & \textbf{to} & \textbf{to} & \textbf{to} & \textbf{to} & \textbf{to} & \textbf{to} & \textbf{to} & \textbf{to} & \textbf{to} & \textbf{to} & \textbf{to} & \textbf{to} & \textbf{to} & \textbf{to} & \textbf{to} & \textbf{$ 

Ask yourself, "By sharing it, did I make the world a better place?"

Yes : No

REALISE YOUR POWER TO MAKE WAVES

Think of an issue or a topic that you care about and write it down here (such as the climate crisis, feminism, animal rights, sports, food)

> Now try to answer the following questions by ticking the boxes:

We share things for all sorts of reasons – boredom, humour, excitement – but also because we care about things. The issues we care about are part of who we are. They influence what we say, how we act and who we hang out with, and the same goes for what you do online.

4

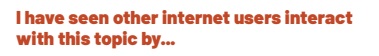

sharing shocking articles even though the content might not be true

sharing thoughts as if they're fact, even though it's probably just their opinion

sharing images that appear to be something they're not

following a trend, because it's viral

Do you actively express what you care about? This is the perfect starting point for testing out your new misinformation skills. People often share things that they disagree with, because they want to make a point. Next time you see misinformation spreading about the topic you care about, slow down before you comment, share or post. And if you feel comfortable, try flagging it as incorrect or misleading information.

# Did you know?

When the fires in the Amazon rainforest were happening in 2019, world leaders including the French President unknowingly shared false images about them that were circulating on the internet.

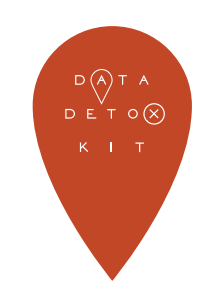

#### **My Misinformation Martial Arts**

Congratulations on making it to the end of the misinformation detox. Now sit back, relax and check off all the things you've done:

I've figured out what my filter bubble looks like.

I've learnt how to spot click bait headlines.

I've slowed down to think before I share.

I've thought about how I can use my new skills on the things I care about.

The internet can be an overwhelming place, but if we all try to slow down and share wisely, it'll be a better place. **Pass on your new skills to friends and family** and see if you can spread the positivity.

To find loads more tips about detoxing your data for all ages, visit **datadetoxkit.org**

Where did you see it? social media news site chat app other

Now try to answer the following questions:

# made? you can select more than one

to provoke to inspire to educate to inform to entertain other

answer all the questions? Slowing down to think it through can be tricky, especially when you've just seen something that shocks or amazes you. **Think twice before you share.**